## **The 2022 Annual Registration Statement (Form 56-1 One Report) in the Form of QR Code**

The Stock Exchange of Thailand by Thailand Securities Depository Co., Ltd., as a securities registrar, has developed a system which allows SET Listed Companies to send to the shareholders the documents regarding the General Meeting of Shareholders and the annual report in the electronic form accessible through QR Code in order for the shareholders to access the information with ease. Shareholders can download the Annual Registration Statement 2022 (Form 56-1 One Report) through QR Code below or as appeared on the registration form.

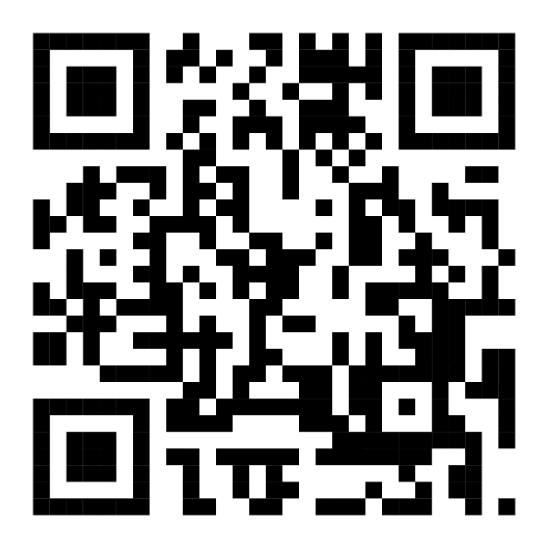

**QR Code Downloading Procedures for the 2022 Annual Registration Statement (Form 56-1 One Report)** 

**For iOS System (iOS 11 and above)** 

- 1. Turn on mobile phone camera.
- 2. Scan the QR Code
- 3. The notification will appear on top of the screen. Click on the notification to access documents related to the meeting.

Remark: If the notification does not appear on the mobile phone screen, the QR Code can be scanned with other applications such as QR CODE READER, Facebook or LINE.

## **For Android System**

- 1. Open applications such as QR CODE READER, Facebook or LINE
	- How to scan QR Code with LINE application
	- 1.1 Open LINE application and click on "Add friend".
	- 1.2 Choose QR Code
	- 1.3 Scan QR Code
- 2. Scan the QR Code to access documents related to the meeting.